### РУКОВОДСТВО ПО НАЧАЛУ РАБОТЫ

# NI PXIe-4463

### Модуль аналогового вывода для динамического сбора данных

Français Deutsch 日本語 한국어 简体中文 ni.com/manuals

В данном документе описывается установка и конфигурирование модуля аналогового вывода NI-PXIe-4463 из семейства модулей сбора динамических сигналов (DSA). Поддержка драйверов для NI PXIe-4463 начинается с версии NI-DAQmx 14.5. Для получения полного списка устройств, поддерживаемых конкретной версией NI-DAQmx обратитесь к документу NI-DAQmx Readme, доступному на странице загрузки версии либо на установочном диске. Для загрузки последней версии NI-DAQmx посетите страницу [ni.com/info](http://www.ni.com/info) и введите информационный код daqmx. NI PXIe-4463 поставляется с разъемами BNC или Mini-XLR.

# Содержание

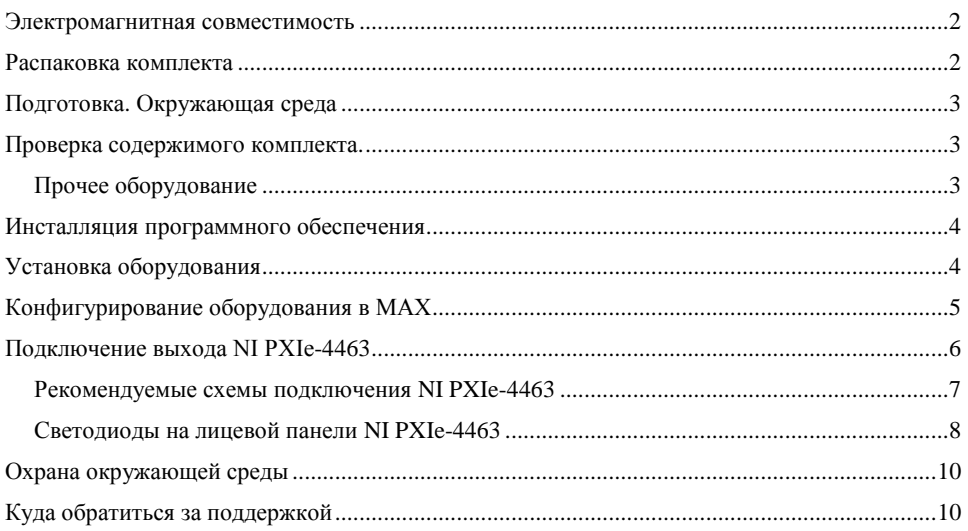

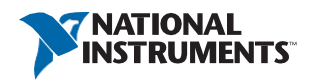

# <span id="page-1-0"></span>Электромагнитная совместимость

Данный продукт был протестирован и соответствует требованиям и ограничениям нормативных документов по электромагнитной совместимости (EMC), приведенным в технических характеристиках продукта. Эти требования и ограничения предоставляют достаточную защиту от вредных помех при эксплуатации продукта в надлежащей электромагнитной среде.

Продукт предназначен для использования в промышленных условиях. Однако в случае если продукт подключен к периферийному устройству или испытываемому объекту, или если продукт используется в жилых или коммерческих помещениях, могут возникнуть вредные помехи. Для минимизации помех приему теле- и радиосигналов и предотвращения неприемлемого ухудшения характеристик, устанавливайте и используйте данный продукт в строгом соответствии с инструкциями, приведенными в настоящем документе.

Кроме того, любые внесенные в продукт модификации, не одобренные в явном виде National Insruments, могут лишить вас права эксплуатировать продукт согласно местным нормативным правилам.

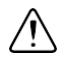

**Внимание** Для обеспечения соответствия указанной электромагнитной совместимости используйте данный продукт только с экранированными кабелями и аксессуарами.

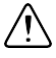

**Внимание** Для обеспечения указанных характеристик электромагнитной совместимости длина всех кабелей ввода-вывода не должна превышать 3 м (10 футов).

### <span id="page-1-1"></span>Распаковка комплекта

Модуль NI PXIe-4463 поставляется в антистатической упаковке для предотвращения повреждения компонентов модуля электростатическим разрядом. Для предотвращения повреждения модуля электростатическим разрядом заземлитесь с помощью заземляющего браслета или взявшись за заземленный предмет, после чего выполните следующие шаги:

- 1. Прикоснитесь антистатической упаковкой к металлической части заземленного объекта, прежде, чем извлекать модуль из упаковки.
- 2. Достаньте модуль из упаковки и осмотрите его на предмет незакрепленных компонентов или любых признаков повреждений.

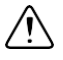

**Внимание** Никогда не прикасайтесь к незащищенным контактам или разъемам.

3. Распакуйте остальные элементы и документацию.

При обнаружении любых повреждений уведомите NI. Не устанавливайте в систему поврежденный модуль. Когда модуль не используется, храните его в антистатической упаковке.

# <span id="page-2-0"></span>Подготовка. Окружающая среда

Убедитесь, что среда, в которой вы используете NI PXIe-4463, удовлетворяет следующим характеристикам.

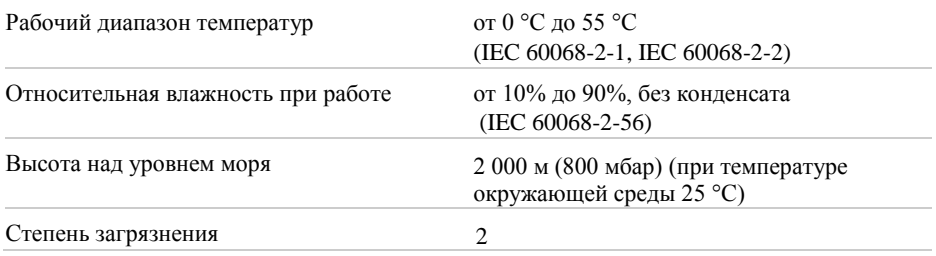

Для эксплуатации только в помещении.

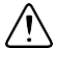

**Примечание** Очищайте устройство мягкой, неметаллической кисточкой. Убедитесь, что устройство полностью сухо и свободно от загрязнений прежде, чем начинать его эксплуатацию.

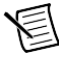

**Примечание** Обратитесь к документу *NI PXIe-4463 Specifications* на сайте [ni.com/manuals](http://www.ni.com/manuals) за полным списком характеристик.

### <span id="page-2-1"></span>Проверка содержимого комплекта

Для установки и использования NI PXIe-4463 необходимы следующие компоненты:

- Модуль аналогового вывода NI PXIe-4463
- Установочный диск NI-DAQmx
- *Руководство по началу работы с NI PXIe-4463*

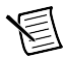

**Примечание** Вы можете скачать необходимые документы с сайта [ni.com/manuals](http://www.ni.com/manuals).

### <span id="page-2-2"></span>Прочее оборудование

Для работы с NI PXIe-4463 потребуются дополнительные компоненты, не входящие в состав комплекта:

- Шасси PXI Express с
	- контроллером или
	- MXI-Express (карта или встроенный)
- (опционально) NI LabVIEW

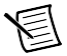

**Примечание** Для получения полного списка версий LabVIEW, поддерживаемых конкретной версией NI-DAQmx, обратитесь к документу NI-DAQmx Readme, доступному на странице загрузки версии на сайте [ni.com/downloads](http://www.ni.com/downloads) или на установочном диске.

# <span id="page-3-0"></span>Инсталляция программного обеспечения

Программная поддержка NI PXIe-4463 обеспечивается NI-DAQmx. В руководстве DAQ Getting Started Guide, которое вы можете скачать по адресу ni.com/manuals, описывается, как инсталлировать программное обеспечение NI-DAOmx, как установить и сконфигурировать поддерживаемое NI-DAQmx оборудование и как проверить правильность функционирования вашего устройства. За подробной информацией о поддержке версий программного обеспечения NI обратитесь к документу NI-DAOmx Readme.

Прежде, чем включать оборудование, необходимо инсталлировать программное обеспечение.

- 1. Опционально: При разработке приложения NI-DAQmx инсталлируйте среду разработки приложений, например, LabVIEW или LabWindows™/CVI™.
- $\overline{2}$ . Инсталлируйте самые свежие пакеты обновлений для вашей операционной системы.
- 3. Инсталлируйте совместимую версию NI-DAQmx. Для загрузки драйвера NI-DAQmx зайдите на страницу ni.com/info и введите код dagmx.
- $\overline{4}$ . Следуйте указаниям программы инсталлятора.

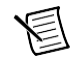

Примечание Во время установки в Windows могут отображаться сообщения о доступе и безопасности. Примите их для завершения установки. За информацией о решении проблем обратитесь к разделу Куда обратиться за поддержкой.

- 5. После завершения инсталляции в появившемся диалоговом окне, в котором задается вопрос о том, хотите вы перезагрузится, выключить компьютер или перезагрузиться позже, выберите вариант Restart.
- Опционально: Скачайте программные лицевые панели (SFP) NI Dynamic Signal 6. Analyzer (DSA) и NI Dynamic Signal Generator (DSG) для помощи в генерации сигналов и измерениях спектра. Для получения дополнительной информации о SFP обратитесь на сайт ni.com/info и введите информационный код exqpwb.

### <span id="page-3-1"></span>Установка оборудования

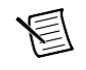

Примечание Для поддержания принудительного воздушного охлаждения в системе PXIe обратитесь к документу Maintain Forced-Air Cooling.

- Перед установкой NI PXIe-4463 подключите шасси к сети. Сетевой шнур заземляет 1. шасси и защищает его от электрических повреждений во время установки модуля.
- 2. Убедитесь, что питание шасси выключено.

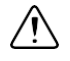

Внимание Для защиты себя, шасси и модуля от электрических повреждений не включайте питание шасси до окончания установки модуля.

- Прикоснитесь к любой металлической части шасси, чтобы сбросить статическое 3. электричество.
- $\overline{4}$ . Снимите защитные пластиковые колпачки с двух винтов на лицевой панели модуля.
- 5. Снимите панели-заглушки, закрывающие выбранные слоты.
- 4 | ni.com | Начало работы с модулем аналогового вывода NI РХІе-4463

6. Убедитесь, что рычажок инжектора/эжектора модуля NI PXIe-4463 находится в нижнем положении, как показано на рисунке 1.

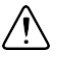

**Внимание** При установке модуля убедитесь, что обе его грани вставлены в направляющие и что компоненты модуля не соприкасаются с соседними модулями.

- 7. Выровняйте NI PXIe-4463 с направляющими вверху и внизу выбранных слотов.
- 8. Удерживайте рычажок инжектора/эжектора, плавно вдвигая модуль в шасси до тех пор, пока рычажок не коснѐтся планки, как показано на рисунке 1.

#### **Рисунок 1.** Установка NI PXIe-4463 в шасси

- 1 Шасси<br>2 Annana
- 2 Аппаратный модуль (показана модель с разъемами Mini-XLR)
- 3 Рычажок инжектора/эжектора в нижнем (свободном) положении
- 9. Поднимите рычажок инжектора/эжектора для фиксации модуля в шасси. Лицевая панель NI PXIe-4463 должна находиться на одном уровне с передней панелью шасси.
- 10. Заверните верхний и нижний невыпадающие винты на лицевой панели модуля, показанные на рисунке 2, с усилием 0,31 H · м (2,7 lb · in.) для надежного закрепления NI PXIe-4463 в шасси.

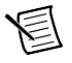

**Примечание** Затягивание верхнего и нижнего винтов повышает механическую стабильность, а также служит для электрического контакта лицевой панели модуля с шасси, что может улучшить качество сигнала и электромагнитные характеристики.

11. Включите питание шасси.

# <span id="page-4-0"></span>Конфигурирование оборудования в MAX

Используйте Measurement & Automation Explorer (MAX) для конфигурирования вашего оборудования National Instruments. MAX сообщает другим программам об устройствах в системе и их настройках. MAX автоматически инсталлируется с NI-DAQmx.

1. Запустите MAX.

- 2. На панели Configuration разверните пункт **Devices and Interfaces,** чтобы увидеть список установленных устройств. Установленные устройства появляются под названием связанного с ними шасси.
- 3. Разверните в дереве ветвь **Chassis**.

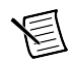

**Примечание** MAX приводит список всех устройств, установленных в шасси. Имя вашего устройства по умолчанию может быть различным.

4. Запишите имя устройства, используемого MAX в качестве идентификатора. Вы будете использовать его при программировании NI PXIe-4463.

# <span id="page-5-0"></span>Подключение выхода NI PXIe-4463

На рисунке [2](#page-5-1) показаны лицевые панели модуля NI PXIe-4463 с разъемами BNC и с разъемами Mini-XLR.

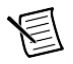

**Примечание** Обратитесь к документу *NI PXIe-4463 Specifications* для получения информации о рабочем диапазоне выходных сигналов и защите от перегрузки.

**Рисунок 2.** Лицевая панель NI PXIe-4463 с разъемами BNC и Mini-XLR

<span id="page-5-1"></span>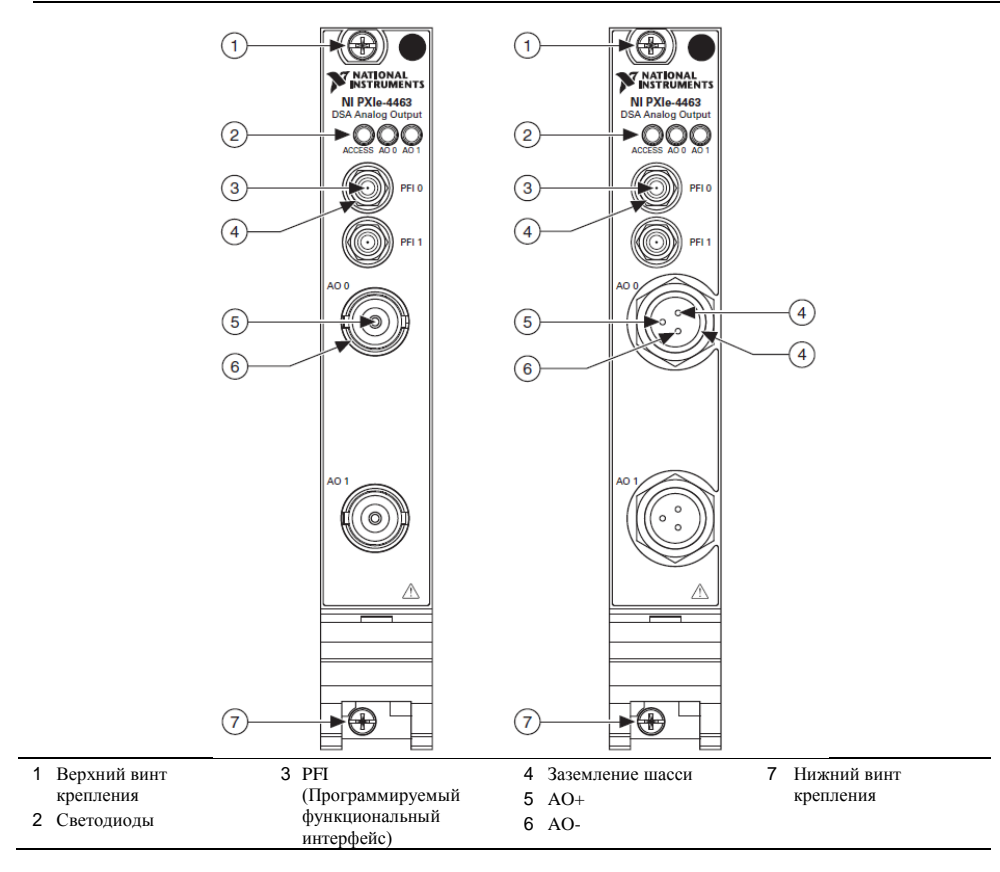

### <span id="page-6-0"></span>Рекомендуемые схемы подключения NI PXIe-4463

На рисунке 3 показана схема блока аналогового вывода NI PXIe-4463. В зависимости от типа разъема, подключите сигналы как показано на схеме.

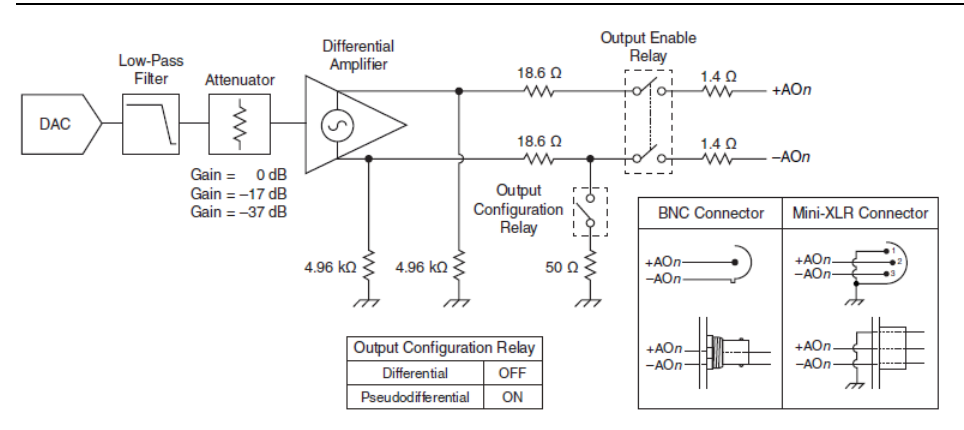

#### **Рисунок 3.** Блок-диаграмма аналогового вывода NI PXIe-4463

DAC – цифроаналоговый преобразователь, Low-Pass Filter – фильтр нижних частот, Attenuator – аттенюатор, Gain – коэффициент усиления, Differential Amplifier – дифференциальный усилитель, Output Enable Relay – реле подключения выхода, Output Configuration Relay – реле конфигурации выхода, Differential – дифференциальный, Pseudodifferential – псевдодифференциальный, BNC Connector – разъем BNC, Mini-XLR Connector – разъем Mini-XLR.

Выходной каскад NI PXIe-4463 представляет собой дифференциальный усилитель. Выходной каскад может быть программно сконфигурирован на псевдодифференциальный режим, где терминал -AOn подключен внутри к заземлению шасси через резистор 50 Ом. Такое подключение вносит изменение коэффициента усиления выходного каскада на -31,8 мдБ, автоматически корректируемое программой. Обратитесь к справке *NI-DAQmx Help* для получения дополнительной информации о конфигурации терминалов.

Выходной каскад NI PXIe-4463 может быть также настроен на псевдодифференциальный режим путем создания внешнего соединения между +AO*n* или -AO*n* и землей шасси. Такое соединение изменяет коэффициент усиления выходного каскада на -34.8 мдБ, что автоматически корректируется программой.

Для большинства приложений конфигурация выходного каскада NI PXIe-4463 на работу в дифференциальном режиме позволит добиться наилучшей производительности. Для улучшенного подавления синфазной помехи настоятельно рекомендуется соединить заземление шасси NI PXIe-4463 с заземление устройства ввода. Это соединение критически важно, когда устройство ввода изолировано; если такое соединение не возможно, может быть лучше сконфигурировать выходной каскад NI PXIe-4463 на работу в псевдодифференциальном режиме.

На рисунка[х 4](#page-7-1) [и 5](#page-7-2) показаны рекомендуемые подключения выходов для обоих типов разъемов.

<span id="page-7-2"></span><span id="page-7-1"></span>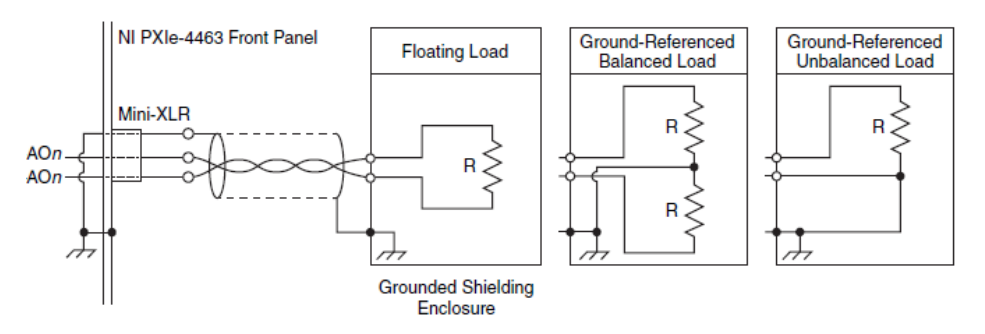

NI PXIe-4463 Front Panel – лицевая панель NI PXIe-4463, Floating Load – плавающая нагрузка, Grounded Shielding Enclosure – заземленный экранирующий корпус, Ground-Referenced Balanced Load – заземленная сбалансированная нагрузка, Ground-Referenced Unbalanced Load – заземленная несбалансированная нагрузка

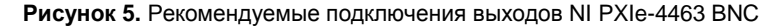

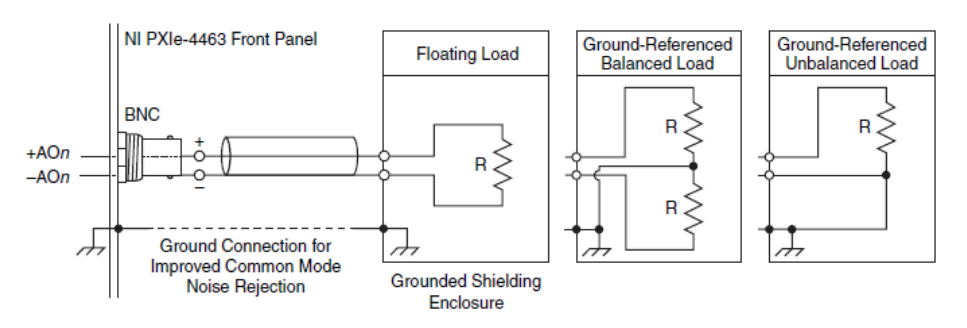

NI PXIe-4463 Front Panel – лицевая панель NI PXIe-4463, Ground Connection for Improved Common Mode Noise Rejection – соединение с заземлением для лучшего подавления синфазной помехи, Floating Load – плавающая нагрузка, Grounded Shielding Enclosure – заземленный экранирующий корпус, Ground-Referenced Balanced Load – заземленная сбалансированная нагрузка, Ground-Referenced Unbalanced Load – заземленная несбалансированная нагрузка

### <span id="page-7-0"></span>Светодиоды на лицевой панели NI PXIe-4463

Светодиоды на лицевой панели NI PXIe-4463 предоставляют основную информацию о состоянии оборудования и каналов аналогового вывода. В таблице [1](#page-8-0) приведено назначение светодиодов на лицевой панели.

### **Таблица 1.** Светодиоды на лицевой панели NI PXIe-4463

<span id="page-8-0"></span>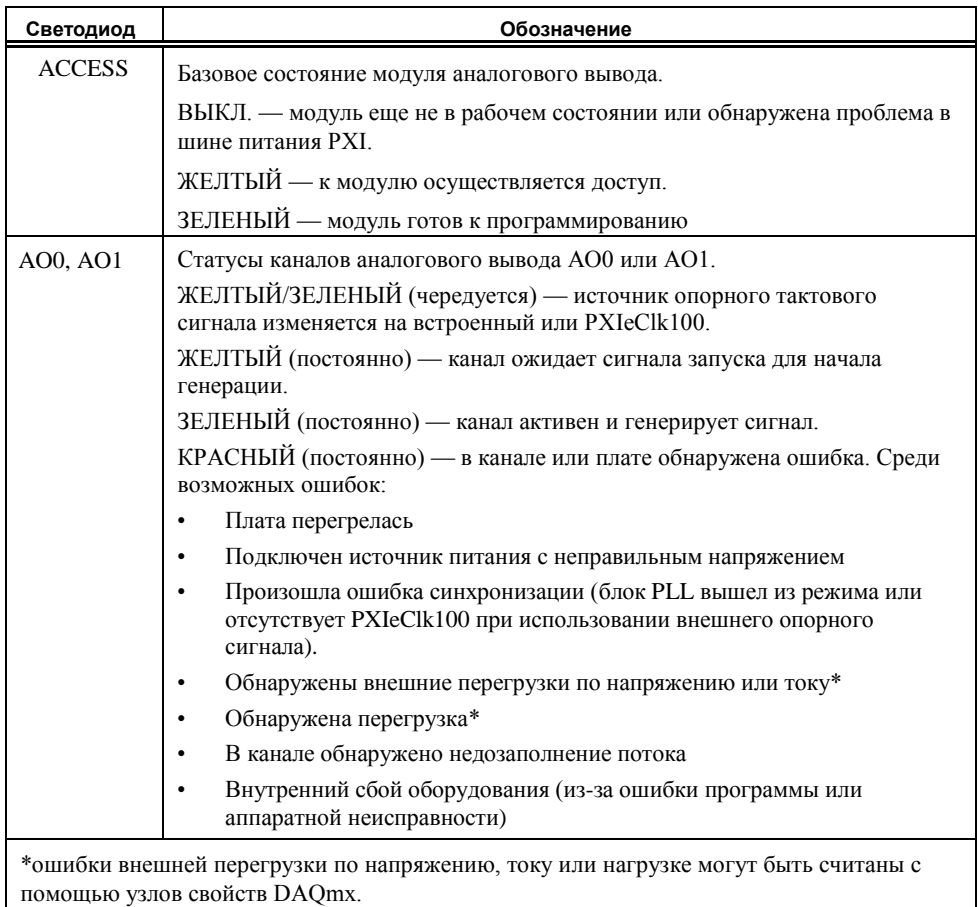

# <span id="page-9-0"></span>Охрана окружающей среды

 $\boxtimes$ 

NI разрабатывает и производит продукцию с учетом требований по защите окружающей среды и принимает во внимание, что отказ от использования некоторых опасных веществ при изготовлении изделий полезен как для среды обитания, так и для потребителей.

Дополнительная информация о защите окружающей среды находится на странице *Минимизации нашего воздействия на окружающую среду* по адресу [ni.com/environment](http://www.ni.com/environment). Эта страница содержит положения и директивы по охране

окружающей среды, которые соблюдает компания NI, а также другая информация о защите окружающей среды, не включенная в настоящий документ.

### Утилизация электрического и электронного оборудования (WEEE)

**Пользователям ЕС:** По истечении срока службы любая продукция *должна быть* отправлена в центр по переработке электрического и электронного оборудования (WEEE). Для получения информации о WEEE центрах по переработке, инициативах National Instruments по WEEE, а также о соблюдении WEEE Директивы 2002/96/ЕС обратитесь на сайт [ni.com/environment/weee](http://www.ni.com/environment/weee).

 $\bigoplus \bigoplus$ 中国客户 National Instruments 符合中国电子信息产品中限制使用某些有害物质指令 (RoHS)。 关于 National Instruments 中国 RoHS 合规性信息,请登录 ni.com/environment/rohs\_china。 (Для получения информации о директиве по ограничению вредных веществ в Китае, обратитесь на страницу ni.com/environment/rohs\_china.)

### <span id="page-9-1"></span>Куда обратиться за поддержкой

Веб-сайт NI является полноценным ресурсом вашей технической поддержки. На [ni.com/](http://www.ni.com/support) [support](http://www.ni.com/support) вы можете получить любую информацию, начиная с выявления неисправностей и ресурсов для самостоятельного поиска ответов по разработке приложений и заканчивая возможностью поддержки специалистами NI по электронной почте или по телефону.

Посетите страницу [ni.com/services](http://www.ni.com/services) для получения услуг заводской сборки NI, ремонта, расширенной гарантии и др.

Посетите страницу [ni.com/register](http://www.ni.com/register) для регистрации вашего продукта National Instruments. Регистрация продукта облегчает техническую поддержку и гарантирует, что вы будете получать важные обновления от NI.

Штаб-квартира корпорации National Instruments располагается по адресу 11500 North Mopac Expressway, Austin, Texas, 78759-3504. National Instruments имеет также офисы по всему миру. Для получения поддержки по телефону в США создайте запрос на странице [ni.com/support](http://www.ni.com/support) или позвоните по номеру 1 866 ASK MYNI (275 6964). Для получения поддержки по телефону вне Соединенных Штатов вы можете также посетить раздел Worldwide Offices на сайте [ni.com/niglobal](http://www.ni.com/niglobal) для доступа к веб-сайтам филиалов, где имеется обновляемая контактная информация, телефоны службы поддержки, адреса электронной почты и информация о текущих событиях.

Обратитесь к документу NI Trademarks and Logo Guidelines на сайте ni.com/trademarks для получения дополнительной информации о торговых марках National Instruments. Названия других упомянутых в данном руководстве изделий и производителей являются торговыми марками или торговыми именами соответствующих компаний. Для получения информации о патентах, которыми защищены продукция или технологии National Instruments, выполните команду Help»Patents из главного меню вашего программного обеспечения, откройте файл patents.txt на имеющемся у вас компакт-диске или откройте документ National Instruments Patents Notice на странице ni.com/patents. Информацию о лицензионном соглашении с конечным пользователем (EULA), а также правовые положения сторонних производителей вы можете найти в файле readme вашего продукта NI. Обратитесь к документу Export Compliance Information на странице ni . com/ legal/export-compliance за глобальными принципами торговой политики NI, а также, чтобы получить необходимые коды HTS, ECCNs и прочие данные об экспорте/импорте. NI НЕ ДАЕТ НИКАКИХ ЯВНЫХ ИЛИ ПОДРАЗУМЕВАЕМЫХ ГАРАНТИЙ ОТНОСИТЕЛЬНО ТОЧНОСТИ СОДЕРЖАЩЕЙСЯ В ЭТОМ ДОКУМЕНТЕ ИНФОРМАЦИИ И НЕ НЕСЕТ ОТВЕТСТВЕННОСТИ ЗА ЛЮБЫЕ ОШИБКИ. Для покупателей из правительства США: Данные, содержащиеся в этом руководстве, были разработаны на личные средства и регулируются ограниченными правами и ограниченными правами на данные, в порядке, предусмотренном

© 2015 National Instruments. All rights reserved.

376375A-01

Mant 2015